## DESIGN&PITCH CHALLENGE

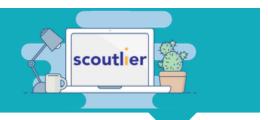

## How To Access Design and Pitch Digital Activity with an Assignment Code (Students)

**Click here** for a video summary of this process

 Go to <u>student.scoutlier.com</u> and click on "Enter Assignment Code"

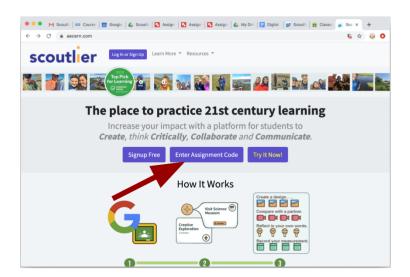

Enter the assignment code that your teacher shared with you and your full name

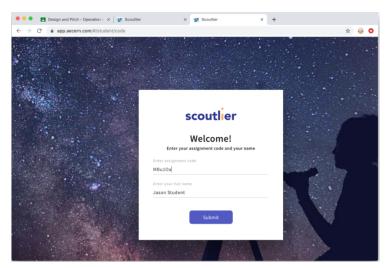

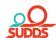

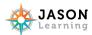